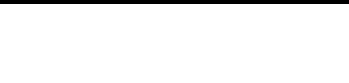

#### **Étapes pour compléter le test**

- 1) Veuillez consulter le site web suivant: <https://speedtest.celertech.ca/>
- 2) Entrez votre adresse courriel et cliquez [Suivant]
	- Notez qu'une adresse courriel valide est requise pour vous permettre de sauvegarder et éditer le formulaire. Votre adresse courriel ne sera pas utilisée à des fins de marketing ou de sollicitation, mais exclusivement pour vous contacter s'il manque des informations en lien avec ce questionnaire.

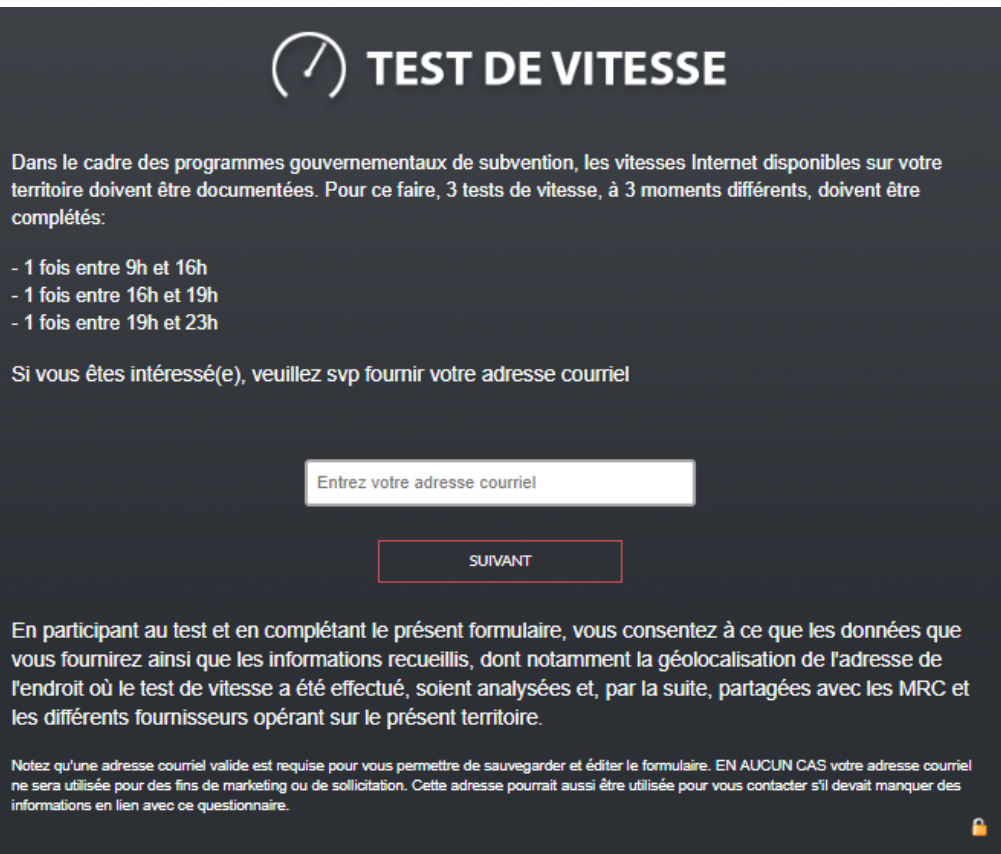

- 3. Une géolocalisation de votre adresse est nécessaire afin d'effectuer un lien avec la base de données du gouvernement. S'il vous-plaît, veuillez entrer votre code postal.
- 4. Cliquez [Suivant]

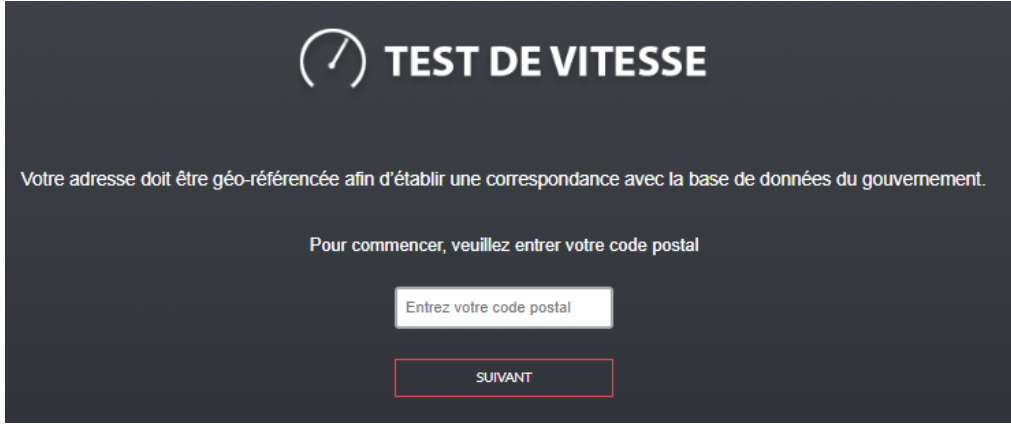

- 5. Veuillez inscrire votre numéro civique (sans le nom de votre rue)
- 6. Cliquez [Suivant]

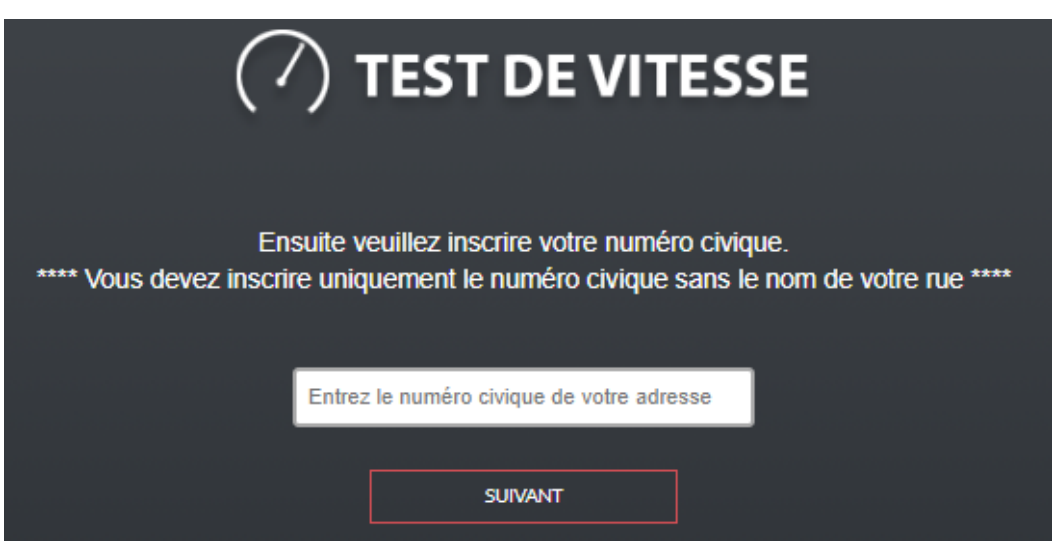

- 7. Afin d'assurer la fiabilité des résultats du test de vitesse, celui-ci doit être fait à partir de votre ordinateur personnel à la maison. De préférence, l'ordinateur devra être relié avec un fil à votre réseau domestique.
- 8. Si vous n'avez pas accès à Internet à votre résidence, veuillez cliquer sur le lien rouge nommé "cliquez ici".
- 9. Afin de compléter la validation, veuillez inscrire les vitesses offertes par votre forfait Internet et confirmer le nom de votre fournisseur Internet. Si le nom de votre fournisseur apparaissant ci-dessous n'est pas le bon, veuillez effectuer le changement afin d'indiquer le bon fournisseur.

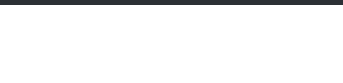

10. Cliquez [Suivant] pour commencer le test de vitesse.

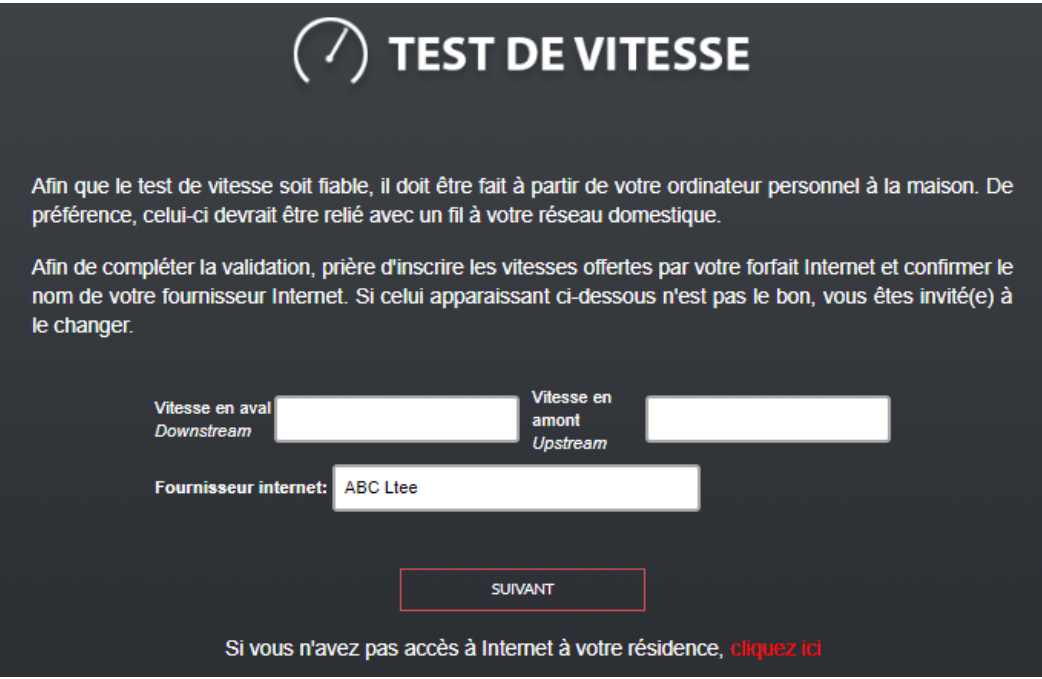

11. Vous verrez le déroulement du test.

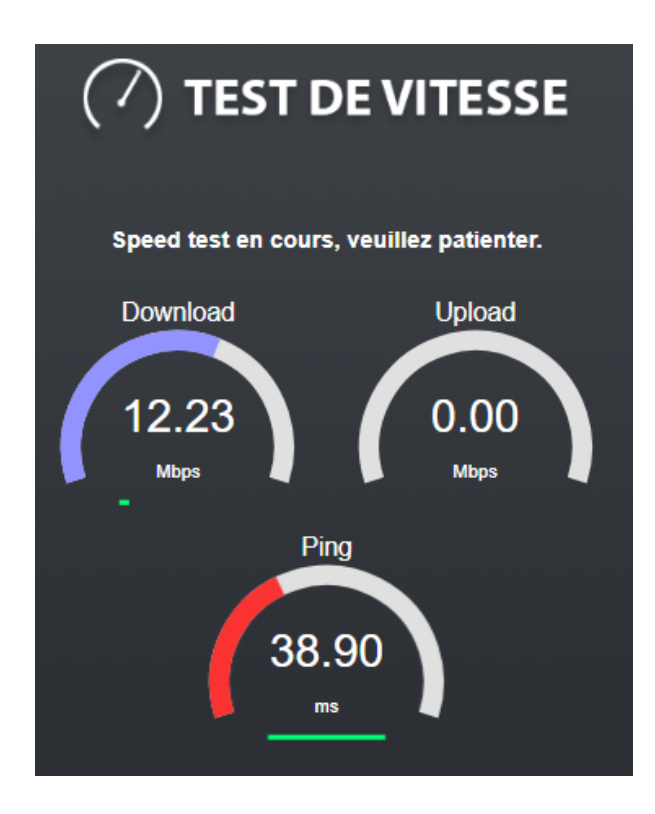

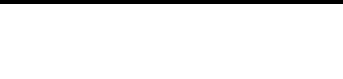

12. Une fois le test complété, les résultats seront transmis automatiquement.

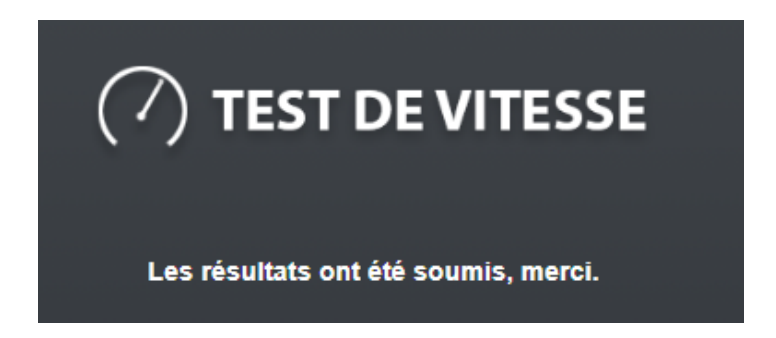

- 13. Veuillez s'il-vous-plaît compléter les étapes précédentes à trois reprises, aux heures indiquées ci-dessous :
	- Une fois entre 9 h et 16 h
	- Une fois entre 16 h et 19 h
	- Une fois entre 19 h et 23 h